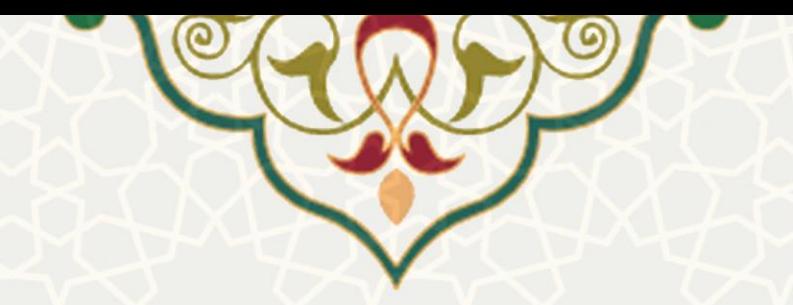

**فرایند ثبت طرح پژوهش و فناوری درون دانشگاهی شماره 3) پایان نامه /**

**رساله( در پرتال دانشجویان** 

**نام**: فرایند ثبت طرح پژوهشی و فناوری درون دانشگاهی شماره 3 **نام سامانه مرجع**: پورتال ورود یکپارچه اعضا )پویا( **متولی**: معاونت پژوهش و فناوری <mark>کاربران:</mark> اعضــای هیات علمی، مدیران گروههای آموزشــی، معاون پژوهشــی دانشــکده/پژوهشــکده، دانشجویان

> **تاریخ استقرار:** اسفند 1401 **تاریخ آخرین توسعه:** اسفند 1401 **تاریخ تهیه مستند:** اسفند 1401 **توسعه و پشتیبانی:** اداره سامانههای کاربردی مرکز فناوری اطالعات و ارتباطات

**نسخه برنامه:** 1401 **مستندسازی کد:** خیر **مستندسازی دادهها:** بله **امکان اجرای مستقل سامانه )مستقل از سامانههای سدف(:** خیر

> **زبان برنامهنویسی:** PHP **پایگاه داده:** SQL My **فناوری:** LAMP

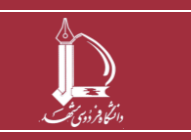

**فرایند الکترونیکی ثبت طرح پژوهشی و فناوری درون دانشگاهی شماره3 h t t p : / / i c t . u <sup>m</sup> . a c . i r ارتباطات و اطالعات فناوری مرکز**

**صفحه 1 از 14**

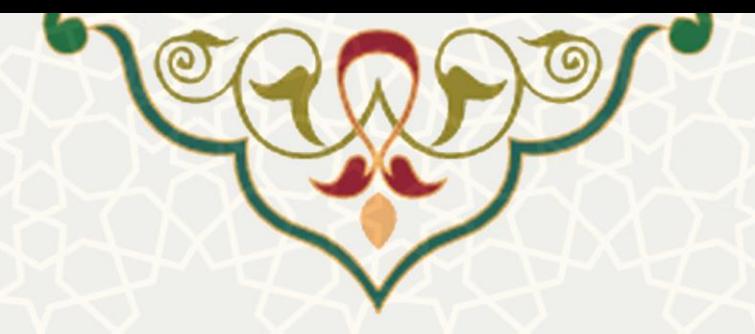

# **-1 معرفی**

فرایند ثبت و گردش طرح شماره سه(پایان نامه/رساله)از طریق پرتال دانشجویی دارای مراحل خاصی است که در ادامه به تفکیک توضیح داده خواهد شد.

## **-2 ویژگیها**

- فرایند اهکترونیکی ایجاد درخواست طرح پژوهشی شماره سه توسط دانشجو
- امکان ثبت و تکمیل اطلاعات طرح اعم از اطلاعات طرح ، مجریان، هزینه های طرح و اطلاعات خاتمه طرح
	- انجام فرایند تصویب و خاتمه طرح پژوهشی و فناوری شماره سه به یورت اهکترونیکی

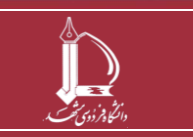

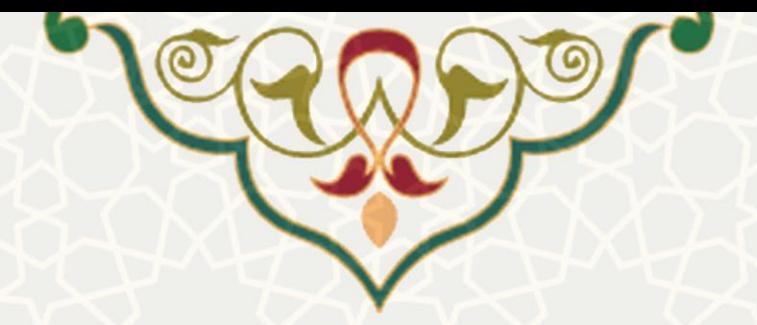

**-3 فرایندها** 

**1-3 - درخواست تصویب طرح پژوهشی**

اعضای هیات علمی و دانشجویان به منظور ثبت طرح پژوهشی باید در پورتال پویا از لبه پژوهشی و منوی پژوهشی، گزینه طرح پژوهشی شماره سه (رساله / پایان نامه)را انتخاب نموده و درخواست خود را ارسال نمایند (شکل  $-1$ ).

<span id="page-2-0"></span>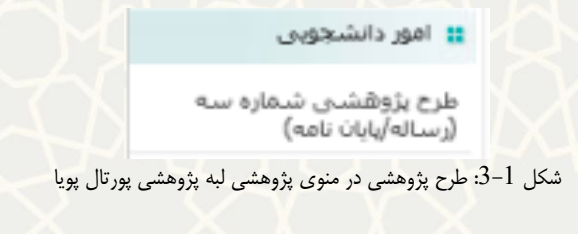

در این صفحه، فهرست طرحهای پژوهشـی مشـاهده میشـود، به منظور ایجاد طرح پژوهشـی گزینه <mark>مشخصی ا</mark> را انتخاب نمایید(شکل 2-[3](#page-2-1)).

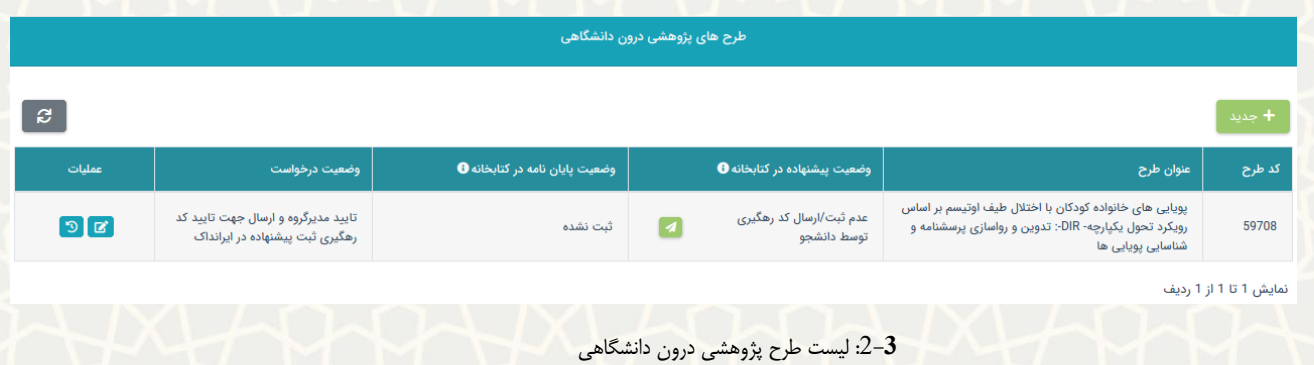

<span id="page-2-1"></span>**مراحل بررسی و تایید پیشنهاده :** 

1. طرح در ابتدا در وضعیت «جدید» است و توسط استاد راهنما برای کارشناس پژوهشی دانشکده ارسال میگردد

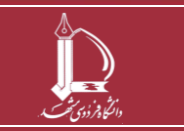

.

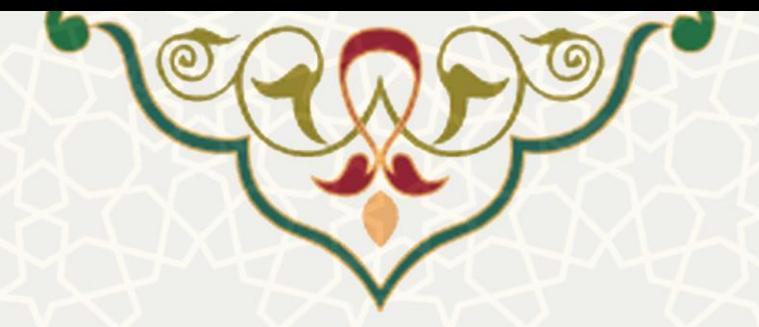

- .2 کارشناش پژوهشی پس از بررسی، آن را برای مدیر گروه ارسال مینماید.
- .3 مدیر گروه پس از بررسی، طرح را به دانشجو جهت ثبت ابرانداک پیشنهاده ارسال میکند.
	- .4 دانشجو پس از ثبت ایرانداک آن را برای کتابخانه ارسال مینماید.
- .5 سپس کتابخانه پس از تایید ایرانداک، طرح را برای معاون پژوهشی دانشکده ارسال مینماید.
- 6. بعد از تایید معاون پژوهشی دانشکده ، پیشنهاده تصویب می شود و طرح جهت تکمیل اطلاعات خاتمه طرح برای استاد راهنما/دانشجو ارسال میگردد.

**مراحل ایجاد طرح جدید توسط دانشجو** 

- **موازین اخالقی و حقوقی**
- زمان ایجاد طرح جدید، تعهد نامهای از دانشجو گرفته میشود که شامل دو بند زیر است(شکل [3](#page-3-0)-3):

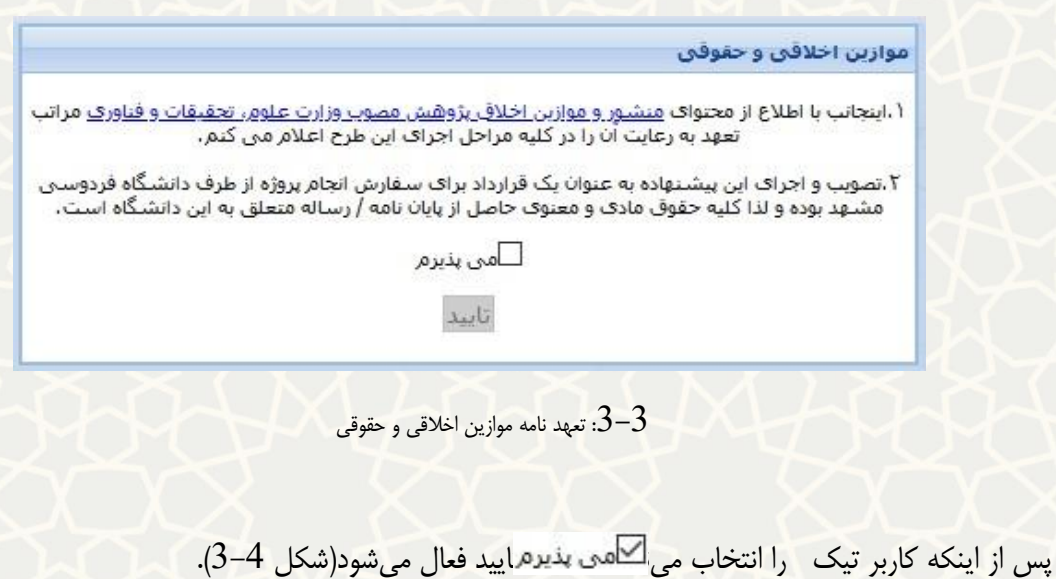

<span id="page-3-0"></span>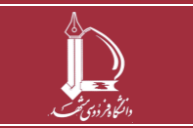

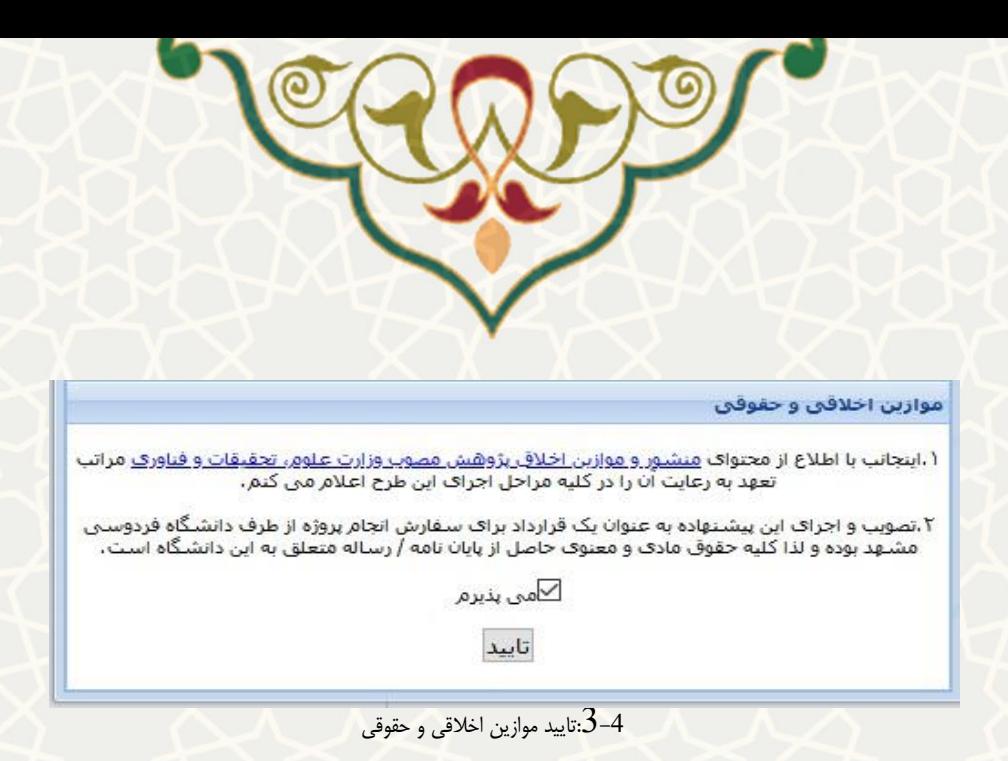

<span id="page-4-0"></span>• **اطالعات طرح** 

پس از اینکه گزینه ا<del>نتخاب شاه انتخاب شا</del>د و تیک ازده شاد و یا گزینه انتخاب پذیره د. صنفحه اطلاعات طرح فعال میشود. در این صفحه پس از تکمیل کلیه فیلدها، دکمه ذخیره را انتخاب نمایید(شکل [5](#page-5-0)-3) .

- در موقع ایجاد فقط برگه »اطالعات طرح« فعال است.
- در پرتال دانشجو، استاد راهنمای اول دانشجو نمایش داده میشود.
	- در پرتال دانشجوی »قاهب طرح« فقط شماره 3 است.

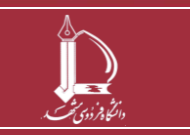

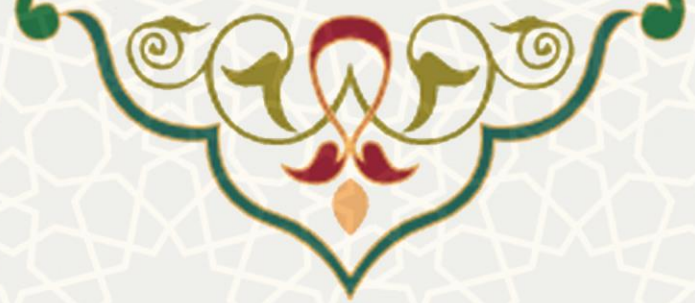

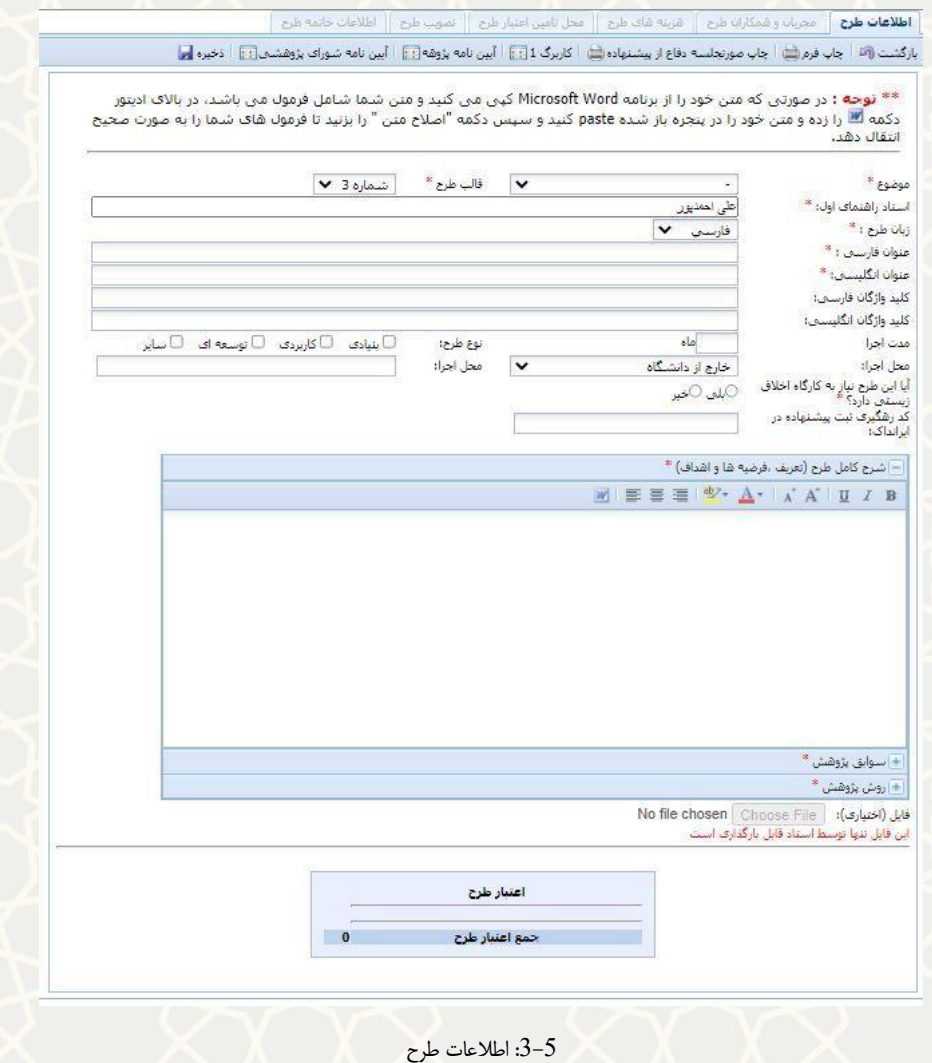

<span id="page-5-0"></span>• **مجریان و همکاران طرح:** 

در قسمت مجریان و همکاران طرح،لیست همکاران پژوهشی مشاهده میشود.تا زمانی که طرح در وضعیت جدیداست، امکان اضـافه کردن سـایر همکاران طرح که شــامل ســمتهای اسـتاد راهنمای دوم،مشــاور و یا داور اســت، وجود دارد.همکاران می توانند از سه نوع دانشجو، استاد/کارمند و متفرقه (یعنی از اعضای دانشگاه فردوسی نیستند و خارج از دانشگاه با طرح پژوهشی همکاری دارند( باشند.

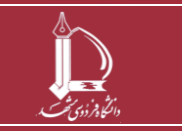

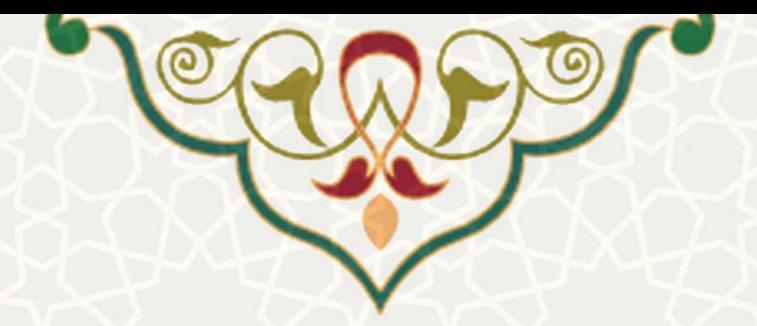

اگر اطلاعات فرد متفرقه در سـامانه وجود دارد، از لیسـت قابل انتخاب اسـت.ولی اگر اطلاعات همکار متفرقه از قبل در ســـامانه ذخیره نشـــده باشـــد می توان از طریق لینک <sup>درصور</sup>تیکه نام فرد در لیست بالا نیست اینجا کلیک کنید. نبســـت به ثبت اطلاعات وی اقدام نمود(شکل 3-[6](#page-6-0)).

<span id="page-6-0"></span>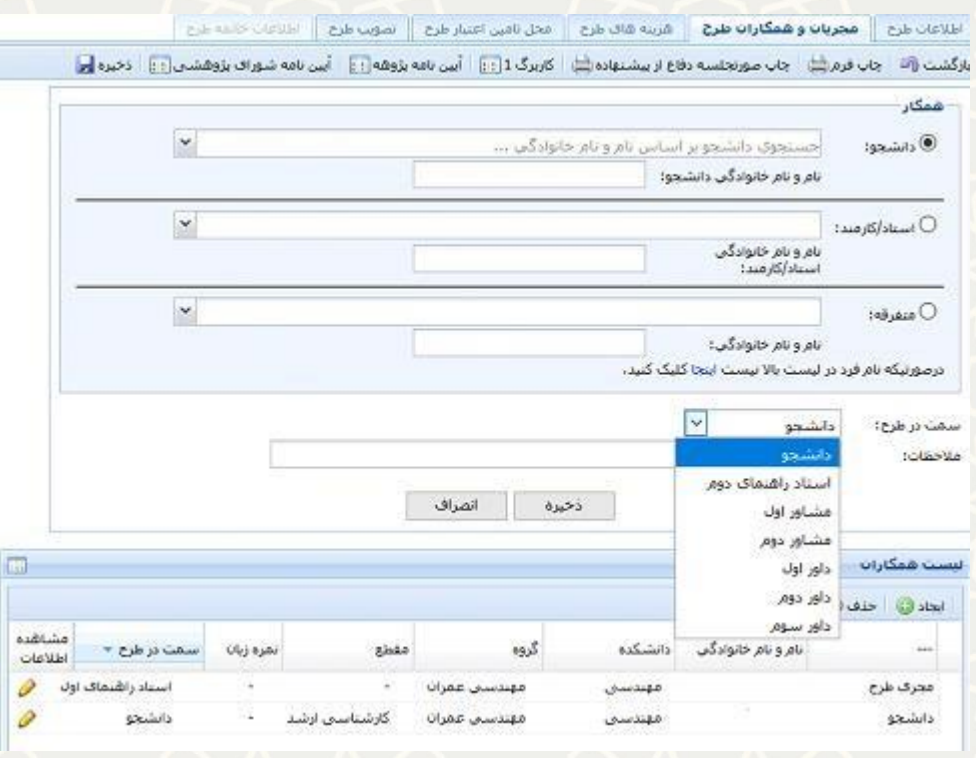

:[3](#page-6-0)-6 مجریان و همکاران طرح

جهت ثبت اطلاعات همکاران متفرقه که اطلاعات آنها در ســـاملنه وجود ندارد، یکی از حللتهای هیات علمی ایرانی، متخصــص ایرانی، هیات علمی ایرانی مقیم خارج و متخصــص غیر ایرانی قابل انتخاب میباشـــد.و با انتخاب یکی از لاهتها یفهه مربوط به ثبت اطالعات فرد متفرقه فعال میشود)شک **[3](#page-7-0)-7**(.

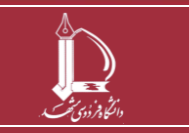

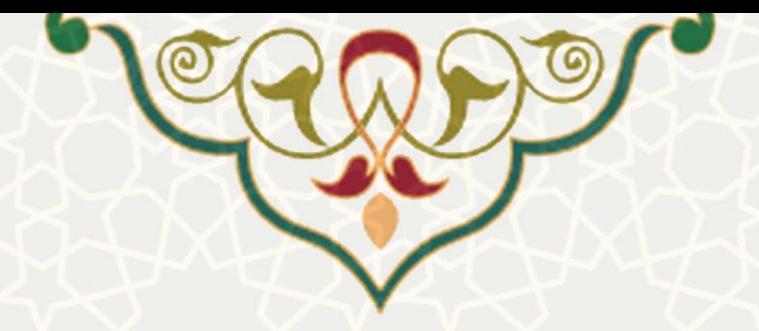

- فیلد های اطلاعاتی جهت ثبت اطلاعات همکار متفرقه برای حالتهای مختلف (هیات علمی ایرانی، تخصـص ایرانی ، هیات علمی ایرانی مقیم خارج و متخصــص غیر ایرانی) متفاوت اســت.همچنین موارد ســتاره دار باید توسط دانشجو/استاد راهنما تکمیل شود (شکل 8-[3](#page-7-1)).
- اطلاعات همکار متفرقه پس از ذخیره، جهت تایید و تکمیل در اختیار کارشـناس پژوهشـی و فناوری دانشـکده ا قرار می گیرد .

<span id="page-7-0"></span>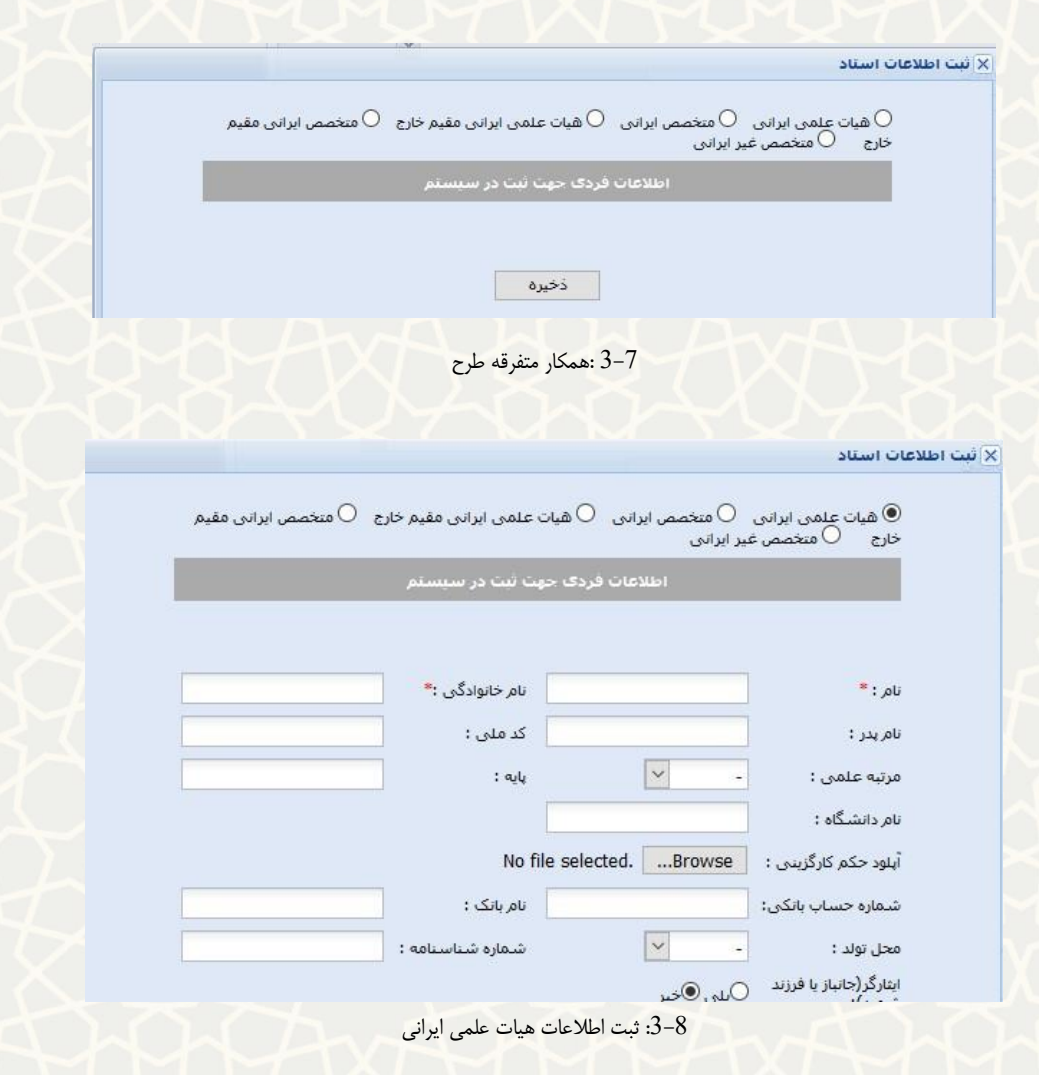

پس از ثبت اطلاعات همکاران طرح ، جهت ویرایش اطلاعات می توان از گزینه می در سستون اطلاعات استنفاده كرد(شكل 9-[3](#page-8-0)).

<span id="page-7-1"></span>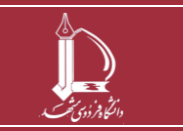

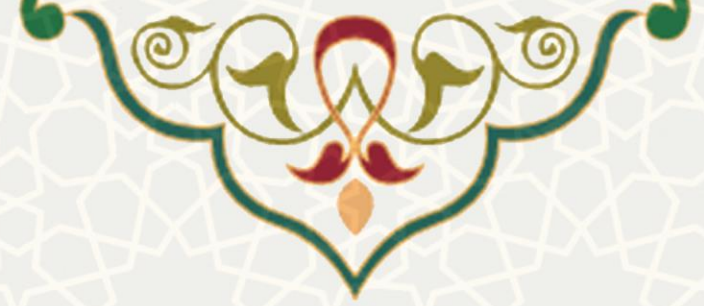

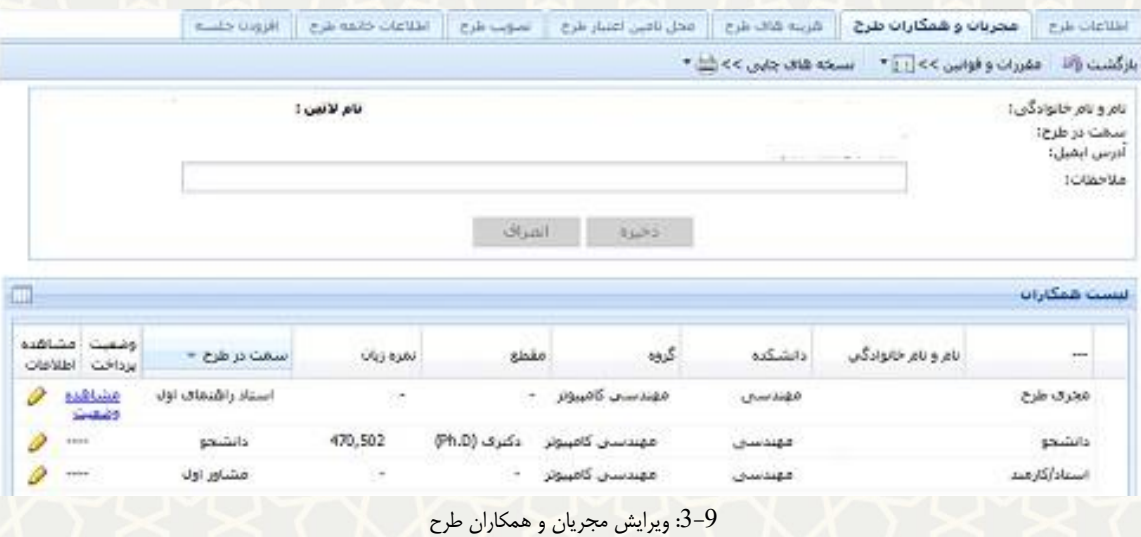

<span id="page-8-0"></span>• **هزینههای طرح**

در این یفهه هزینههای طرح را میتوان ثبت نمود )شک **3-[10](#page-8-1)**(.

- جهت ایجاد ردیف هزینه جدید از دکمه ا<sup>یجاد</sup>© استفاده میشود.
	- جهت ویرایش و مشاهده اطالعات هزینه از دکمه

و یا استا*ه می*شود.

- جهت حذف ردیف هزینه از دکم<mark>ه خفف </mark> استفاده میشود.
- هزینههای طرح انواع متفاوتی دارد و باید از لیست مربوطه انتخاب شود(شکل  $1$ 3-().

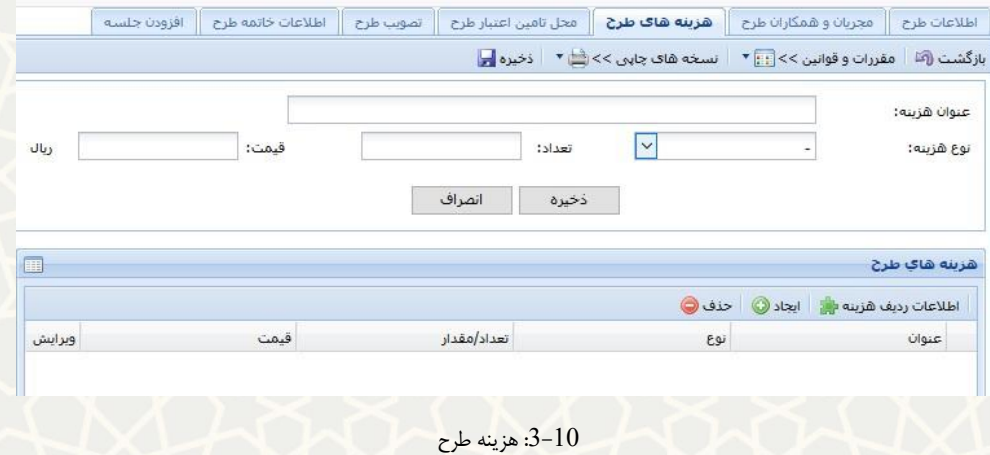

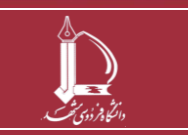

<span id="page-8-1"></span>**فرایند الکترونیکی ثبت طرح پژوهشی و فناوری درون دانشگاهی شماره3 h t t p : / / i c t . u <sup>m</sup> . a c . i r ارتباطات و اطالعات فناوری مرکز**

اطلاعات رديف هزينه بإن

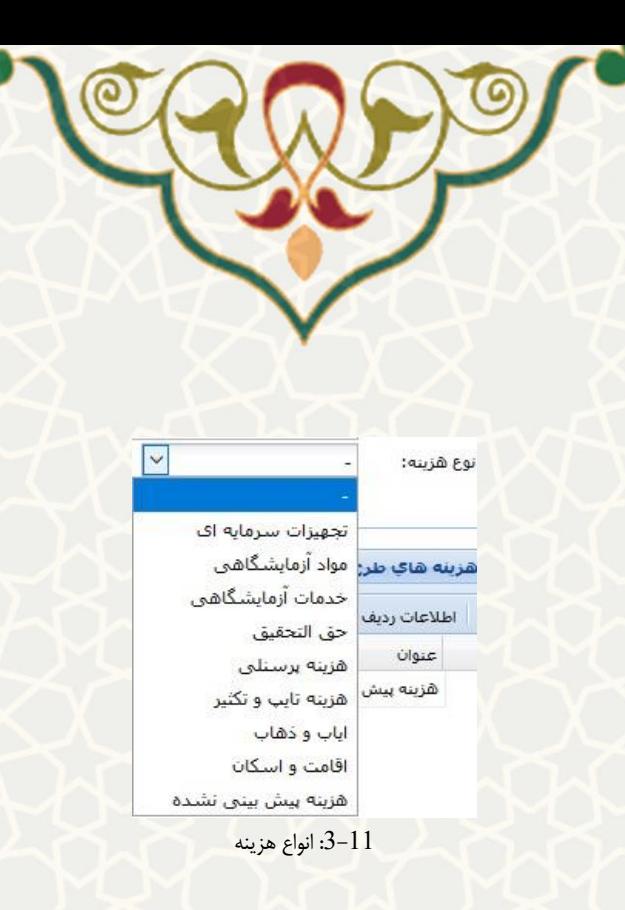

<span id="page-9-0"></span>• **محل تامین اعتبار طرح:**

در این قسـمت مشـخص می شـود که هزینههای ثبت شـده از چه محلی تامین شـوند، بنابر مصـوبات معاونت پژوهشی و فناوری دانشگاه،هزینه تجهیزات سرمایهای  $100$  بر عهده مجری طرح است و در خصوص سایر هزینهها 50٪ مبلغ آنها از اعتبار استاد کسر میگردد(شکل [12](#page-9-1)-3).

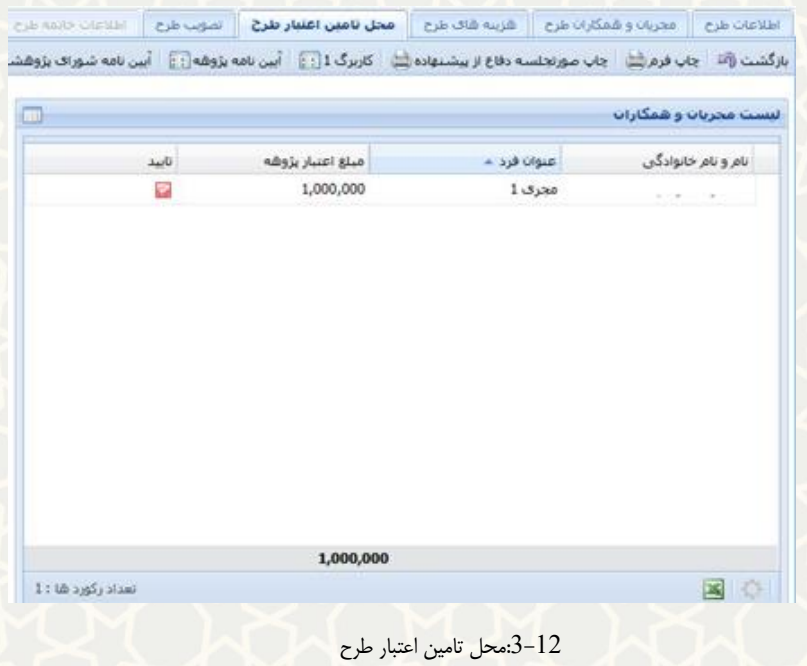

<span id="page-9-1"></span>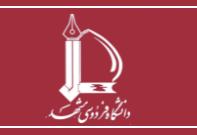

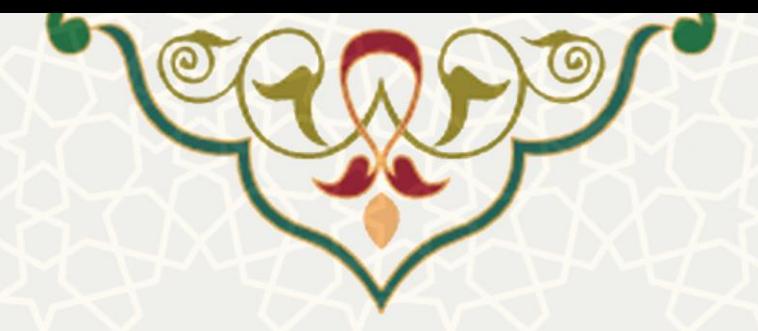

### • **تصویب طرح**

پس از ثبت و تکمیل اطلاعات توســـط دانشـــجو و اســـتاد راهنما طرح جهت تصـــویب برای مدیران و معاون پژوهشی ارسال میگردد.اطلاعات مربوط به جلسات تصویت طرح در گروه و دانشکده و صورتجلسات مربوطه  $-13$  $-13$ در این صفحه به صورت مجزا قابل مشاهده است (شکل 13-3).

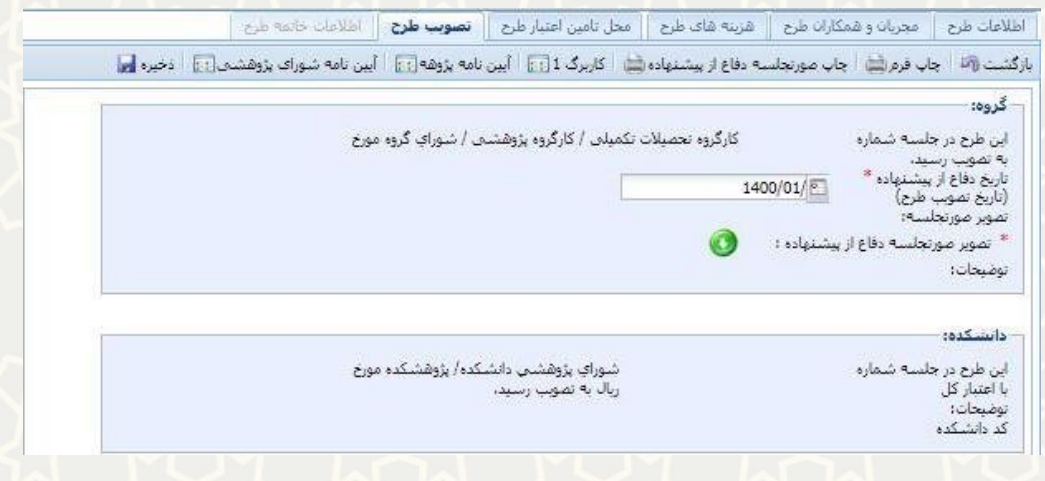

<span id="page-10-0"></span>:3-13 تصویب طرح

• **اطالعات خاتمه طرح** 

زمانیکه طرح توسـط معاون پژوهشـی و فناوری دانشـکده تایید میشـود در وضـعیت «تایید معاون پژوهش و فناوری دانشگاه و ارسال به مجری جهت تکمیل اطلاعات خاتمه طرح» قرار می گیرد.در این صـورت صـفحه اطلاعات خاتمه طرح جهت تکمیل توسط دانشـجو و اسـتاد راهنمای اول فعال می شـود.تکمیل کلیه اطلاعات این بخش الزامی است بخصـوص بخش خلاصـه ی رسـاله ی دکتری که کلیه ی اعضـای هیات علمی ملزم هستند برای رساله های دکتری، یک فایل یک دقیقه ای تحت عنوان خلاصـه ی رسـاله ی دکتری در قالب تصویر یا پاورپوینت صداگذاری شده، بارگزاری نمایند، فرمتهای مجاز جهت بارگزاری ,pptx, mp4, mov ppt, avi ,mpeg می باشند . که در یورت عدم بارگزاری این قسمت ، استاد امکان ارسال طرح جهت خاتمه ی نهایی را ندارد. (شکل [14](#page-11-0)-3).

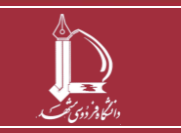

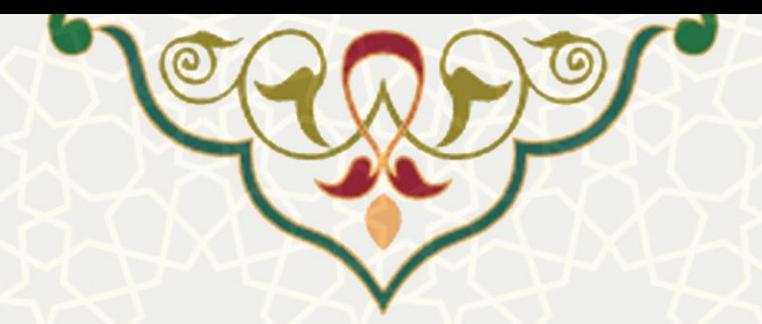

اطلاعات طرح || مجربان و همکاران طرح || هزینه های طرح || محل تامین اعتبار طرح || تصویب طرح || **اطلاعات خاتمه طرح** بازگشت (آ<sup>م</sup>اً │ مقررات و قوانین >> <mark>⊞ ۲</mark> │ نسخه های چاپی >> ( ├ ) │ ذخیره اطلاعات <mark>ای</mark>

### توجه ؛ لطفا نكات زير را به دقت مطالعه نماييد.

اً. جهت اطلاع از شرایط لازم براک فایل هاک پایان نامه <u>اینجا</u> کلیک نمایید.

۲. نظر به محدودیت حجم آبلود دیتا بر روک سرور خواهشمند است فایل ها را به صورت مجزا ذخیره نموده و سپس اقدام بِهَ ٱبلود فاَیل حدید نمایید.

۳. از آپلود فایل های Word و PDF به صورت فشرده (ZIP, RAR) جدا خودداری فرمایید. دانشجویانی که به جای فرمت Word از فرمتهاک دیگر همانند LaTex ٫ Xepersian استفاده می نمایند می توانند به جاک فایل Word, شاخه فایل هاک LaTex یا Xepersian را فشرده نموده و آپلود نمایند. در صورت اشکال با داخلی 3252 تماس بگیرید. ۴. قابل ذکر است کد رهگیری ثبت پایان نامه در ایران داک عددی هفت رقمی می باشد که با عدد 2 شروع می شود.

۵. لازم به ذکر است فایل ها از طریق پرتال دانشجو نیز قابل آبلود می باشد و مسئولیت ارسال و تایید آن بر عهده اساتید گرامی است

۶. تاریخ خاتمه طرح/تاریخ دفاع نهایی توسط معاون پژوهشی دانشکده/دانشگاه تکمیل می گردد.

۷. تعداد کلمات چکیده حداکثر بین 800 تا 1000 کلمه باشد. از بکارگیری مخفف ها و ذکر مآخذ در چکیده خودداری تماييد. لازم به ذكر است چكيده وارد شده با چكيده موجود در فايلهاي ارسالي مطابقت داده مي شود در صورت عدم تطابق درخواست تسويه حساب برگشت داده مي شود. در صورت دارابودن فرمول در چکيده و تايپ نشدن آن، بهتر است به جای تایپ فرمول در چکیده ارسالی، به نام فرمول مورد نظر اشاره شود

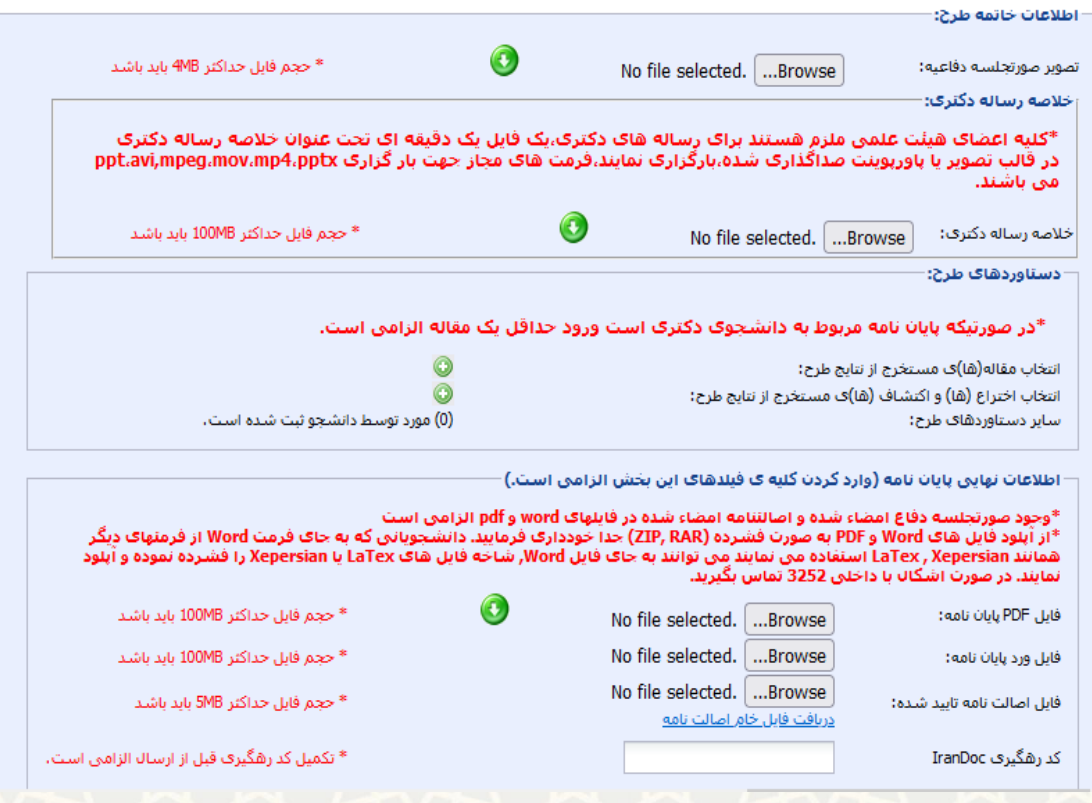

#### <span id="page-11-0"></span>:3-14 اطالعات خاتمه طرح

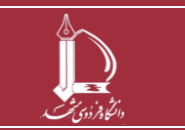

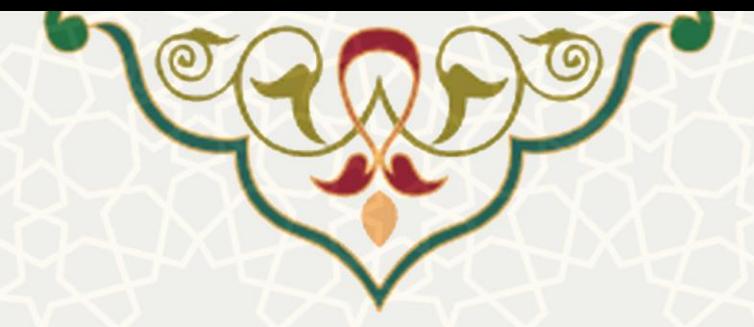

• **وضعیت پیشنهاده در کتابخانه :** 

پس از اینکه طرح توسط مدیر گروه تایید گردید، به دانشجو جهت ثبت ایرانداک پیشنهاده ارسال میگردد) شک  $. (3-15)$  $. (3-15)$  $. (3-15)$ 

دانشجو باانتخاب گزینه به یفهه ثبت ایرانداک میرود)شک 3-[16](#page-12-1)(.

: ذخیره موقت کد ایرانداک پشنهاده

<span id="page-12-0"></span>:ذخیره نهایی و ارسال کد ایرانداک به کتابخانه

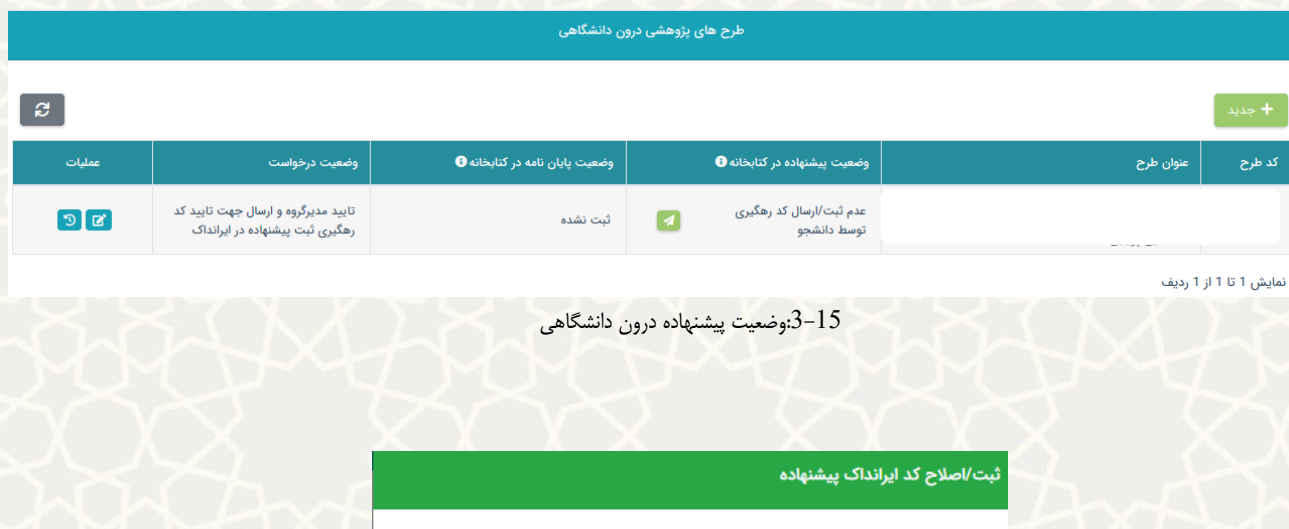

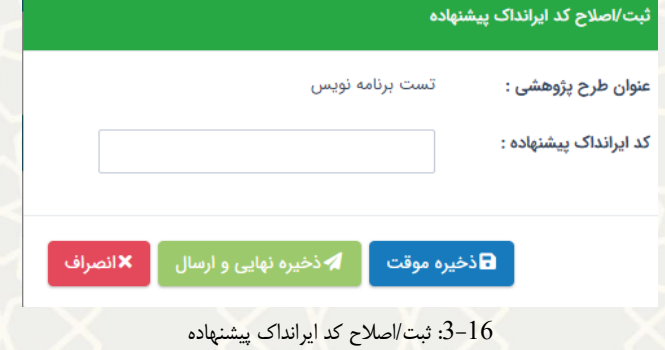

بعد از ارســال کد ایرانداک، وضــعیت پیشــنهاده در کتابخانه در حالت «بررســی نشــده» قرار میگیرد (شــکل  $.3 - 17$  $.3 - 17$ 

<span id="page-12-1"></span>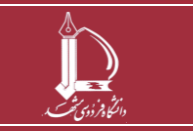

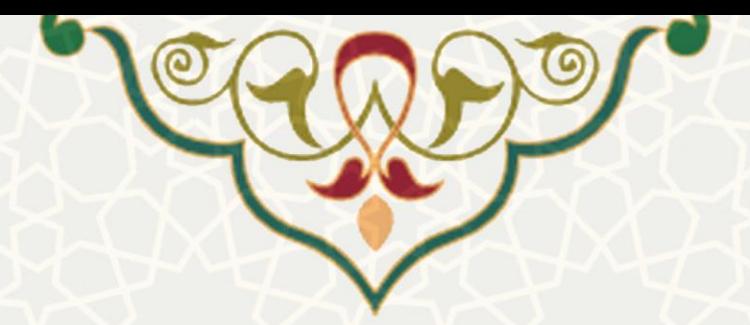

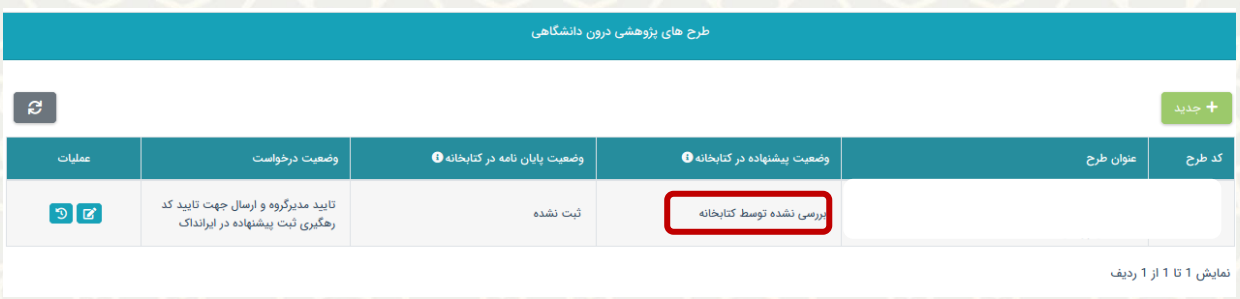

<span id="page-13-0"></span>:3-17 وضعیت پیشنهاده در کتابخانه: بررسی نشده

پس از تایید کد ایرانداک پیشنهاده، وضعیت آن به حالت تایید شده قرار میگیرد و وضعیت درخواست در حالت

«تایید کارشناس کتابخانه و ارسال برای معاون پژوهشی دانشکده» قرار می گیرد(شکل [18](#page-13-1)-3).

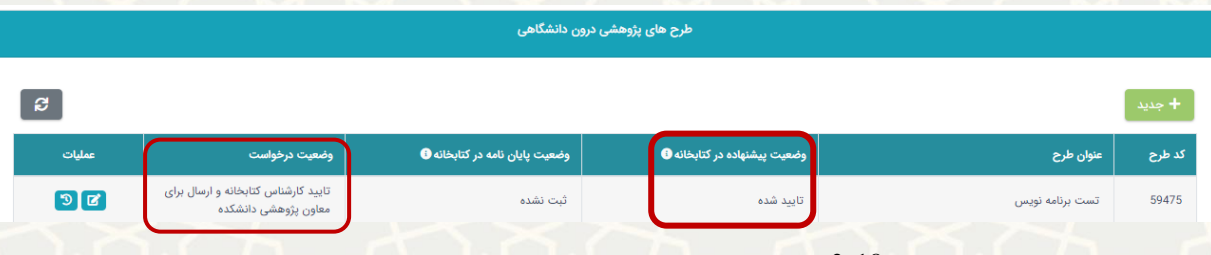

<span id="page-13-1"></span>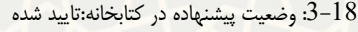

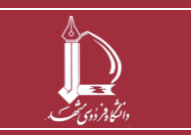